DCNewsletter eBook From black and white to read all over.

## **Mac Troubleshooting & Maintenance For The Average Mortal**

Presented by Dave Stamm Technologies January 16-2:00 PM

> Double Click, Inc. January 2005

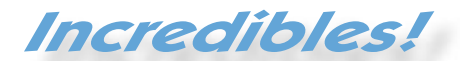

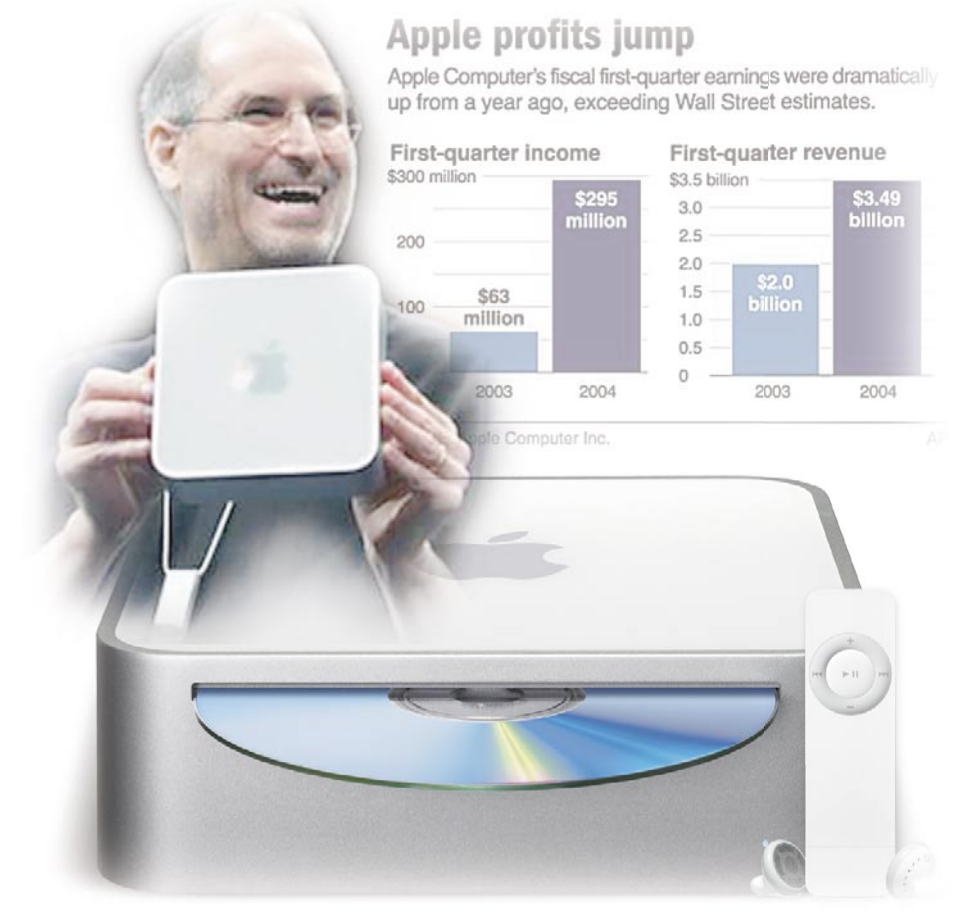

*Photos© Apple Computer -see p.2*

...and Steve Jobs also beat a pesky bout with cancer, all in one-years' time.

# **C** double Click

The Macintosh Users Group of Milwaukee

**The Double Click Newsletter** is published at regular intervals, and is copyrighted by Double Click, Inc. of Milwaukee except where marked otherwise. Contents covered by this copyright may be reproduced and used by other nonprofit organizations provided Double Click, Inc. is cited as the source, and a copy of the publication is sent to Double Click, Inc. This policy also applies to articles, reviews, photographs and graphic illustration appearing on the Double Click, Inc. web site.

**Double Click, Inc.** is an educational, not-forprofit, membership organization working to promote the understanding and use of Apple personal computers. It is tax exempt under Federal IRS Code 501(c)(3) and the corresponding provisions of the Wisconsin law. Memberships are fully tax deductible.

**Contributions and donations paid to Double Click Inc. are tax-deductible** to the extent permitted by law.

**Double Click, Inc.** is not affiliated with, and is completely independent of, any other organization or company promoting, manufacturing, producing, or distributing computer hardware and/or software, as well as any other related electronic information equipment and technologies.

Opinions expressed by the authors and contributors to this newsletter are their own and may not reflect the majority opinion within the membership of Double Click, Inc. Membership dues are \$35.00 per year.

Please write for a membership application.

**Double Click, Inc.** does not condone the copying or distribution of copyrighted software that is not Publicly Distributable (software for which the copyright holder gives permission to copy and distribute for free, sometimes called shareware). Double Click members are expected to honor the copyright laws, software licensing agreements, and to pay for their shareware immediately, or "suffer the pain of exile."

#### Officers and Directors 2004

° Jim Macak - President <President@Double-Click.org>

° Bob Wood - Vice President [VicePresident@Double-Click.org](VicePresident@Double-Click.org )

° Gene Braun - Secretary <Secretary@Double-Click.org>

 ° Pat Thompson - Treasurer <Treasurer@Double-Click.org>

 ° Patricia Lidicker <DirectorPatricia@Double-Click.org>

° Chuck Floading - Director <DirectorChuck@Double-Click.org>

 ° Bob Stone - Director [DirectorBob@Double-Click.org](DirectorBob@Double-Click.org )

 ° Steve Parker - Beginners SIG <BeginnersSIG@Double-Click.org>

° Eric Uecker - Webmaster <Webmaster@Double-Click.org>

 ° Chuck Floading <ListDad@Double-Click.org>

 ° Louise Dahms - Librarian <louised@globaldialog.com>

 ° Greg Puza - Editor <News@Double-Click.org>

#### About the Cover

This month David Stamm of Stamm Technologies, an in-home or office Mac technical specialty firm will be our speaker on the topic of keeping your Mac humming to avoid the need of his professional services. There is sure to be a lively question and answer session as a part of this meeting, so be sure to have the details of your worst brain-buster in hand for a quick answer. This is a meeting EVERY Mac OS user reading this should attend. -*Eric Uecker*

Photos of the new Mac Mini and iPod Shuffle by Apple Computer ©2005, Macworld Keynote photo of Steve Jobs credited AP-Reuters 2005.

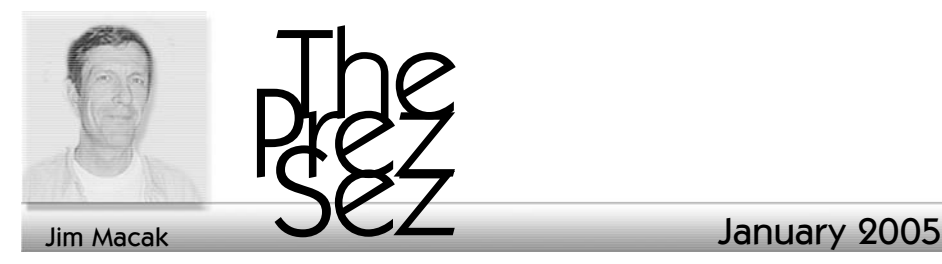

#### Internet Ramblings - Blogs

I think Macintosh users tend to be more involved and passionate about their computers than users of other PCs. This is certainly true for many members of Double Click. Like me, you are interested in all things Macintosh, so I think you will find some intriguing reading in the sources I describe in the next few paragraphs.

Many of you have probably encountered blogs on the web. As you may know, blog is newspeak fo web log, which in turn may be defined as "a web site that contains an online personal journal with reflections, and often hyperlinks provided by the writer." (Thank you Merriam-Webster.) That definition makes blogs sound interesting, but I imagine that If you were to take a random sample of blogs on the Internet, the majority of them that you perused would be rather inane self-centered ego-stroking non-grammatical dreck. (Yes, that's a bit strong, but I have actually read several blogs that fit this description very well.)

However, there are some blogs out there that are thoughtfully written and thought-provoking. Although some of them still carry a pompous tone, I think that comes with the territory, just as most any editorial commentary does (present article included). I've been reading one

Macintosh-oriented blog for a while now and another for just a few days and I find the writing of each to be insightful and accurate. (I do reserve final judgement on the newer blog that I've come across, though.)

I've been reading the blog of John Gruber for about a year now. It is available at <www.daringfireball.n et>. Subtitled "Mac Nerdery, etc.," Daring Fireball not only includes commentary about the Mac scene but also technical tips from a writer who seems to know what he is talking about. (Gruber does Mac programming.) Some of the technical articles may be a bit above your Mac experience level, but you'll likely learn something from reading them anyway. His commentary on current Mac topics is always well-presented and interesting.

The blog I am newer to is by Bill Palmer (an Apple consultant) and can be found at <www.billpalmer.net>. It seems as if Palmer's blog is generally less technical than Gruber's, but his writing is also interesting and opinionated. I don't always agree with what he writes, but it does make me think about the state of the Mac. Both blogs do this, and are a welcome respite from the Macintosh news/ rumors sites that I also frequent. Give these blog sites a try, if you want to be challenged to think a bit more deeply about Macintosh.

#### Web Browsers

I've been studying web page authoring lately, learning the standards of web coding and applying what I've learned to write my own web pages. HTML, XHTML, CSS it's interesting stuff.

As you may or may not know, there are two main ways of producing web pages. One is to use a "web authoring" program (like Macromedia's Dreamwea [Adobe's GoLive, PageSpinner, et al-ed.]) that provides a WYSIWYG interface for producing web pages. The program performs the nitty-gritty coding for you. Many web sites/pages are made this way, but I was more interested in becoming familiar with the code behind the web pages. So I set out to use the other method of web page production: coding by hand (or manual coding). Of course, it takes a fair amount of study and practice to be able to produce fancy and complicated web pages this way, but in a relatively short amount of time I have been able to write simple pages that measure up to current web programming standards and consequently look and act as I intended

#### *"when viewed using a modern and standards-compliant browser."*

Which brings me to my point.

As I have studied web page authoring, it has become increasingly obvious to me that Microsoft's Internet Explorer browser is outdated and, although it is fairly standards-compliant, its implementation of those standards is rather buggy. In my opinion, as compared to modern web browsers, Internet Explorer is inadequate in providing a productive and meaningful web browsing experience.

a choice as to which web browser to use. Apple's Safari is an excellent browser, as is Firefox (a descendant of Netscape). Do yourself a favor and dump Internet Explorer!

Yes, I know that there are some web sites out there that require you to use Internet Explorer. Avoid those sites if you can. They are not following web standards in catering to only one browser. If you must use such sites, then use Internet Explorer for them but only for them. Please complain to the web-masters of those sites that you do not want to use Internet Explorer to browse their site. Tell them it's time to "get with it" and update their site to accommodate present-day web standards and browsers.

Microsoft has publicly stated that it will no longer update nor upgrade Internet Explorer for the Macintosh. That statement was made way back in June 2003 when the last version of Internet Explorer was released. Even at the moment it was released, over 18 months ago, that last version of Internet Explorer was antiquated: behind the times and sub-standard. It is even more so today! Move on, move up, move away from Internet Explorer. Become a part of the modern Internet!

#### A Final Thought

Microsoft took an outdated single-user desktop operating system (DOS), put a GUI on it (Windows) and opened it up to the Internet.

Apple took an industrial-strength multi-user networked operating system (UNIX), put a GUI on it (OS X) and brought it to the desktop.

Is there really any wonder why Windows has so many security problems as compared to the Mac?

You are a Macintosh user. You have

4 *-Jim Macak*

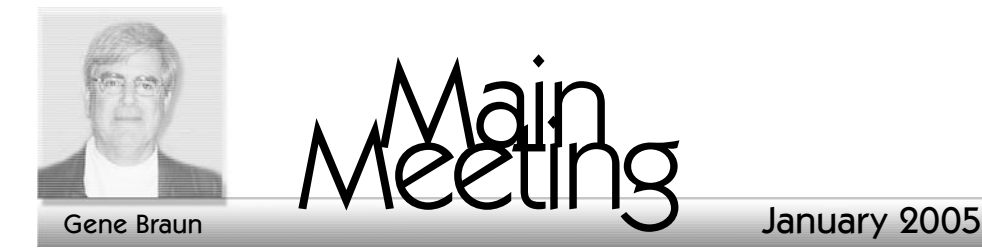

December 19 Meeting Minutes by Eric Uecker, Photos© George Zägel

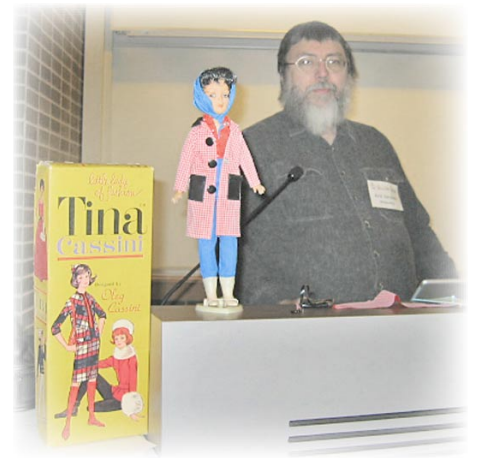

*Eric Uecker demonstrates how to set-up an eBay auction for collectables at the December Main Meeting. The results of the auction experience will be the topic of a future article.*

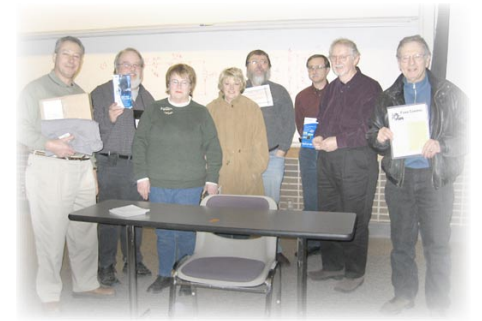

*December door-prize winners. The Grand Prize was a 160 GB firewire hard drive. Other prizes included: an Apple branded hat and t-shirt; Kensington optical/wireless mouse; Sony 50pk CD-R spindle; USB 4 port micro hub; Cyber Power surge protector, Bodyglove digital camera case; TidBITS ebooks: How to buy a digital camera and How to backup your system. PLUS, everyone in attendance received an Apple note pad and Apple UserGroup pen! Happy Holidays were enjoyed by all.*

#### Main Meeting Announcements January 16th 2005, 2:00 PM

Mac Troubleshooting & Maintenance For The Average Mortal

Presented by:

#### David Stamm Stamm Technologies

There was a time when the notion of computer troubleshooting was a topic of thought only in the province of the geeks and brainiacs. Then came the Apple II, and later the Mac, bringing the notion of a home computer, and the need to understand computer troubleshooting, to the masses. As the years passed, the need for trouble shooting lessened with passing system upgrades, but still, having a grasp of the basics of keeping your machine healthy is a sure way to avoid the cost of lost data and costly bills for complicated repairs which might have been avoided with simple timely preventative maintenance. Now, OS X has changed all the rules, at least in terms of procedures and tools, and even the old hands of Classic Mac OS are left grasping for reliable knowledge to keep their digital hot-rods purring.

This month David Stamm of Stamm Technologies, an in-home or office Mac technical specialty firm will be our speaker on the topic of keeping your Mac humming to avoid the need of his professional services. This is a meeting EVERY Mac OS home user reading this should attend.

Do you know how to repair permissions in OS X? How about dealing with the various log files now a part of the system on every new Mac?

Even if you never want to think about dealing with these issues, attending this meeting is sure to be a way to have a better understanding of what the repair tech is telling you about your machine when the time comes that you have to call in the specialists. There is sure to be a lively question and answer session as a part of this meeting, so be sure to have the details of your worst brain-buster in hand for a quick answer.

*If you value a healthy Mac, DON'T MISS THIS MEETING!* 

#### Looking Ahead To: February 20th 2005

iPhoto Tips & Techniques iPod Photo

Apple has played an important part in the digital photography revolution by making sense of the management of digital photo collections through their wonderful application iPhoto. Stop treating your digital photos like the snapshots in the shoe-box and come to the February meeting to learn the ins and outs of mastering the finer powers of iPhoto. Gene Braun will also have his new iPod Photo along for a quick show and tell.

*--Eric Uecker*

#### You Must See This Modification!

The iTablet - a MacMod web site Troll Touch screen modiification

<http://www.macmod.com/ index2.php?option=com\_content&t ask=view&id=166&Itemid=2&pop=1 &page=0>

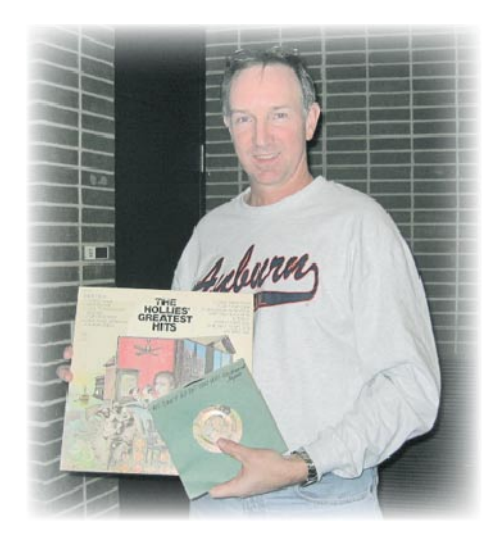

*ERRATA!*

*This photo was left out of the December issue due to an oversight, or a lack therof. Apologies to all, and thanks Steve for the music demo..* 

### The Double Click Web Site

#### <http://www.double-click.org>

For the latest meeting schedules, presenter information, MUG activities, and links to Apple related web sites, visit DC home today.

Also home to the Double-Click Newsletter, a PDF eBook.

The web site was developed and is maintained by *Eric Uecker.*

#### <webmaster@double-click.org>

#### CLASSIFIED AD

The Alexander Milchtein Nonprofit Group seeks Apple computers and hardware. Donations are tax deductible

*Contact: Ester Riva at 1 (414) 961-0234*

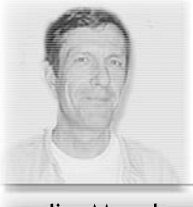

ured

#### Jim Macak

#### January 2005

#### **Featured Files** from December 2004

*Compilation and Comments by JIm Macak*

#### NOTICE:

A new volunteeer reviewer is needed. Please contact Jim Macak

#### Safari Menu 2.2.4

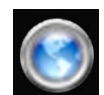

#### <http://www.edot-studios.com/inde x.php?category=5&item=15>

*Safari bookmarks utility w/ Rendezvous & RSS support*

Here is a handy utility that works with Apple's Safari web browser (and only with Safari). It's particularly useful for starting a web surf while you are using an application other than Safari. Normally, you would have to start up or switch to Safari from the application that you are in, open Safari's bookmarks and double-click on the bookmark of the page that you want to view. Using Safari Menu, this process is more straightforward. Safari Menu places a persistent menu in the menu area of the upper right of your screen. The menu is visible and available in all applications, showing all of your Safari bookmarks. Use the menu to choose one of the bookmarks and Safari opens to that web page. It's even handy to use when you are already in Safari, since Safari Menu

presents all of your bookmarks hierarchically arranged in the one menu. Thus you can skip going to your Safari bookmark page and just choose your bookmark from the menu.

*Product Requirements:*

*Mac OS X 10.3 or higher Safari*

*Safari Menu is freeware.*

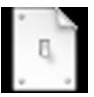

## MenuMeters 1.2

#### <http://www.ragingmenace.com/ software/menumeters/>

Here is another utility that installs a persistent menu in the upper right menu area of your screen. (It's getting crowded up there, isn't it?) MenuMeters presents system monitoring information in that menu area. It keeps track of the activity or use of your Mac's CPU, memory, disk drive(s) and network connectivity. Choose which of these you wish to monitor from the Preference Pane interface in System Preferences and you can keep track of what your Mac is up to! Yes, it is a bit "geeky," but MenuMeters can provide valuable information, especially if your Mac is acting up a bit.

Product Requirements:

Mac OS X 10.2 or higher MenuMeters is freeware.

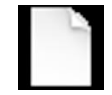

fiwt 0.4

#### <http://www.nondeterministic.net/ hack/fiwt/>

Do you occasionally find yourself viewing a big web page full of text and needing to find a phrase on that page? Sure you do! So you choose "Find" from Safari's "Edit" menu, type in the search phrase in the dialog box that pops up, click on the "Find" button and your phrase gets highlighted on the web page. Well, that's fine and dandy, but it takes several steps to do.

However, if you have fiwt installed on your Mac, all you need do to find a phrase on that chock-full-of-text web page is to start typing the phrase on your keyboard. fiwt will immediately find and highlight the first "match" for your phrase on the web page as you are typing. If that phrase isn't the one you want, just hit the backslash key on your keyboard and the next occurrence of your search text will be found. It couldn't be easier or more convenient! Just be sure to read and follow the installation instructions carefully, as you must install another utility (SIMBL) on which fiwt relies for its functionality,

*Product Requirements:*

*Mac OS X 10.3 Safari version 1.2.3 or greater SIMBL version 0.5*

*fiwt is freeware.*

## Yasu 0.8

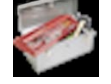

#### <http://www.jimmitchelldesigns.com/ software.html>

It seems as if we discuss the issue of Mac OS X system maintenance at every one of our Double Click monthly meetings. If you don't leave your Mac running 24 hours a day, your system is unable to perform some basic maintenance functions that are supposed to run on a daily, weekly or monthly basis in the wee hours of the morning. These maintenance tasks are designed to keep your Mac in top condition, so you really ought to run them on occasion. If you'd prefer to not leave your Mac on all night to do so, you can use Yasu to perform these (and other) maintenance tasks at your command. Yasu's simple interface presents the tasks to you. Just choose the ones you want to run and go take a coffee break. When you're done with your break, you'll come back to a Mac in tip-top shape, ready to rock and roll!

*Product Requirements:*

*Mac OS X 10.2 or higher*

*Yasu is freeware*

## Double Click Calendar

#### Past - December 19, 2004

 Room E190, Engineering & Math Sciences Building, UW-M Beginners SIG - OS-X Keyboard Control Wrap-up 1:00 p.m. Main Meeting - The ebay Selling Experience 2:00 p.m.

#### Present - January 16, 2005

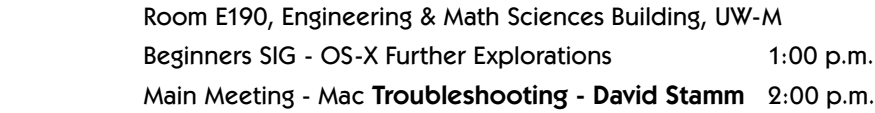

#### Future - Februrary 20, 2005

 Room E190, Engineering & Math Sciences Building, UW-M Beginners SIG - OS-X Further Explorations 1:00 p.m. Main Meeting - iPhoto and iPod Photo Tips 2:00 p.m.

## Main Meetings

UW-M Engineering & Math Sciences Building - EMS - Room E190.

Free surface parking is available in the lot south of the building, and north of Kenwood Boulevard

Milwaukee County Transit bus routes 30 and 62 stop at the Student Union one block to the east, and route 15 stops on Oakland Avenue, two blocks west of the EMS building.

## Mailing Address

Double Click, Inc. Post Office Box 342303 Milwaukee, WI 53234-2303

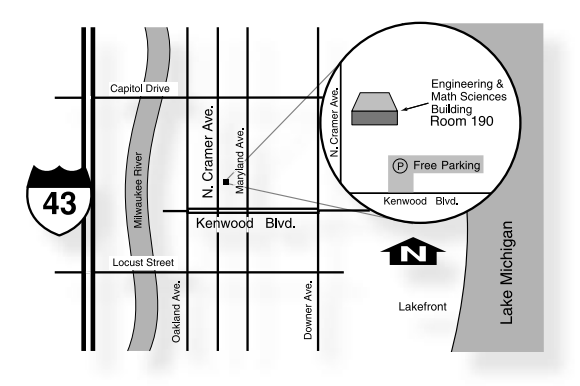

## Web Site Address

<http://www.double-click.org> Eric Uecker - Webmaster <webmaster@double-click.com>